## **Latitude 3520**

Configurazione e specifiche

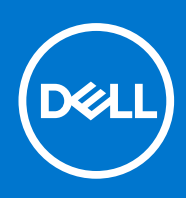

#### Messaggi di N.B., Attenzione e Avvertenza

**N.B.:** un messaggio N.B. (Nota Bene) indica informazioni importanti che contribuiscono a migliorare l'utilizzo del prodotto.

**ATTENZIONE: un messaggio di ATTENZIONE evidenzia la possibilità che si verifichi un danno all'hardware o una perdita di dati ed indica come evitare il problema.**

**AVVERTENZA: un messaggio di AVVERTENZA evidenzia un potenziale rischio di danni alla proprietà, lesioni personali o morte.**

© 2021 Dell Inc. o sue società controllate. Tutti i diritti riservati. Dell, EMC e altri marchi sono marchi commerciali di Dell Inc. o di sue società controllate. Altri marchi possono essere marchi dei rispettivi proprietari.

# Sommario

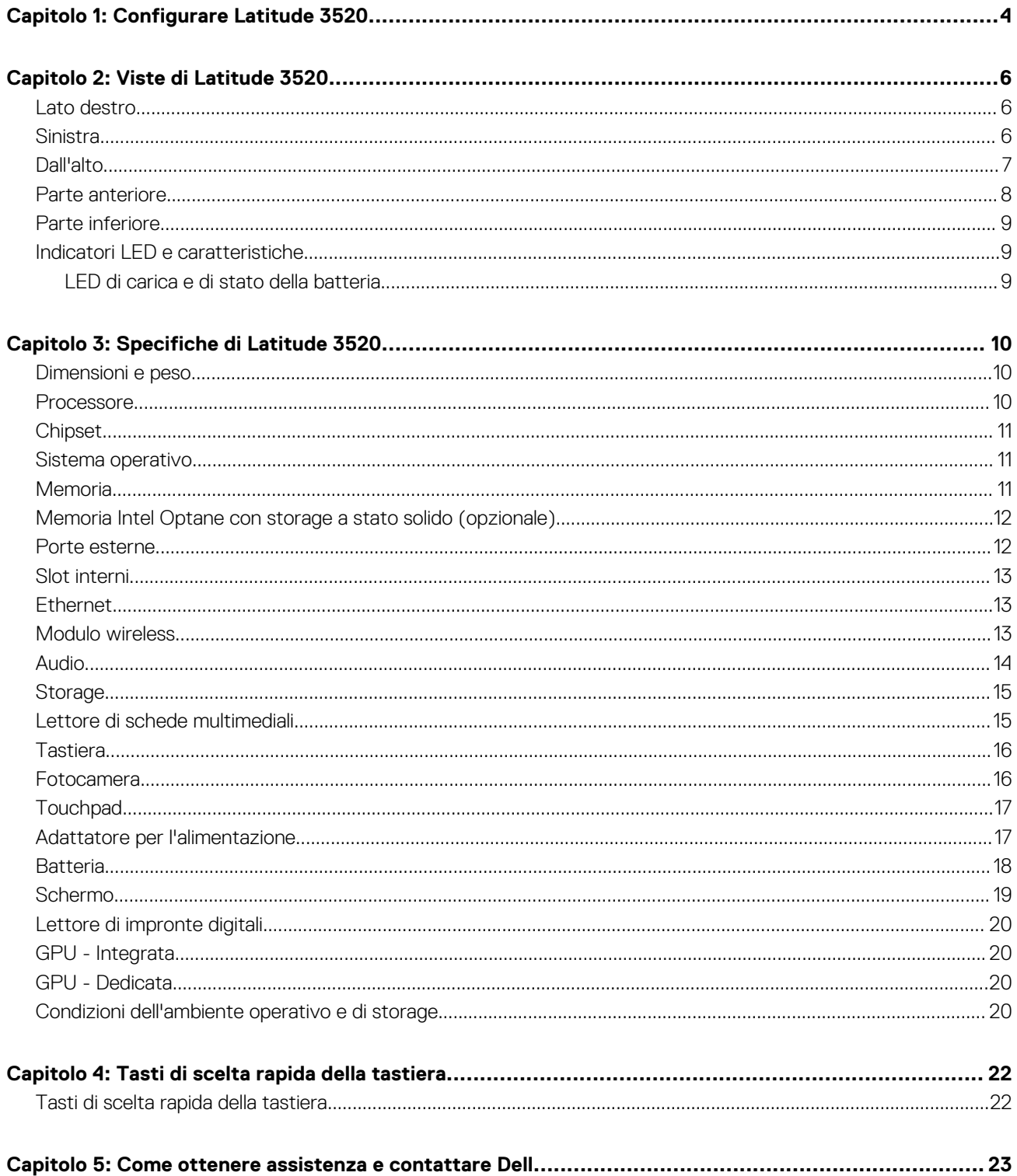

# **Configurare Latitude 3520**

**1**

#### <span id="page-3-0"></span>**Informazioni su questa attività**

**N.B.:** Le immagini contenute in questo documento possono differire a seconda della configurazione ordinata.  $\bigcap$ 

#### **Procedura**

1. Collegare l'adattatore per l'alimentazione e premere il pulsante di accensione.

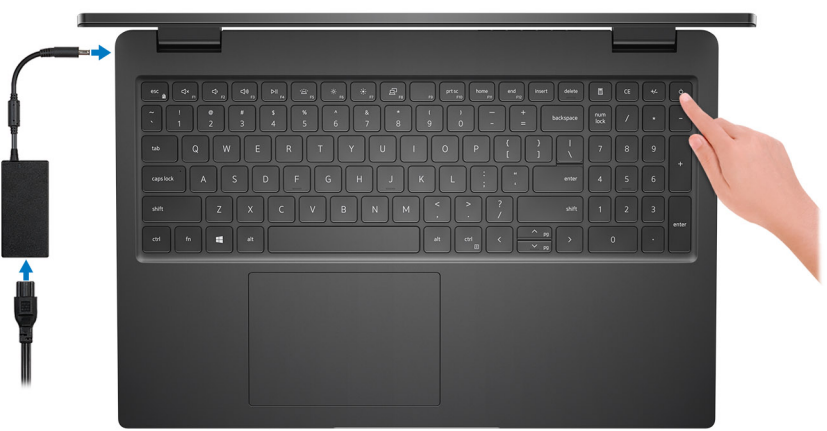

**N.B.:** Per conservare autonomia, la batteria potrebbe entrare in modalità di risparmio di energia. Collegare l'adattatore per l'alimentazione e premere il pulsante di accensione per accendere il computer.

2. Completare l'installazione del sistema operativo.

#### **Per Ubuntu:**

Seguire le istruzioni visualizzate sul display per completare la configurazione. Per ulteriorii informazioni su installazione e configurazione di Ubuntu, consultare gli articoli della Knowledge Base [SLN151664](https://www.dell.com/support/article/sln151664/) e [SLN151748](https://www.dell.com/support/article/sln151748/) all'indirizzo [www.dell.com/support.](https://www.dell.com/support)

#### **Per Windows:**

Seguire le istruzioni visualizzate sul display per completare la configurazione. Durante la configurazione, Dell consiglia di:

- Connettersi a una rete per gli aggiornamenti di Windows. **(i)** N.B.: Se si sta effettuando la connessione a una rete wireless fili protetta, immettere la password per l'accesso alla rete wireless quando richiesto.
- Quando si è collegati a Internet, creare oppure accedere con un account Microsoft. Se non si è connessi a Internet, creare un account offline.
- Nella schermata **Supporto e protezione**, immettere le informazioni di contatto.

3. Individuare e utilizzare le app Dell dal menu Start di Windows (consigliato).

**N.B.:** Le applicazioni di Dell sono disponibili in una sottocategoria nel menu Start di Windows.

#### **Tabella 1. Individuare le applicazioni di Dell**

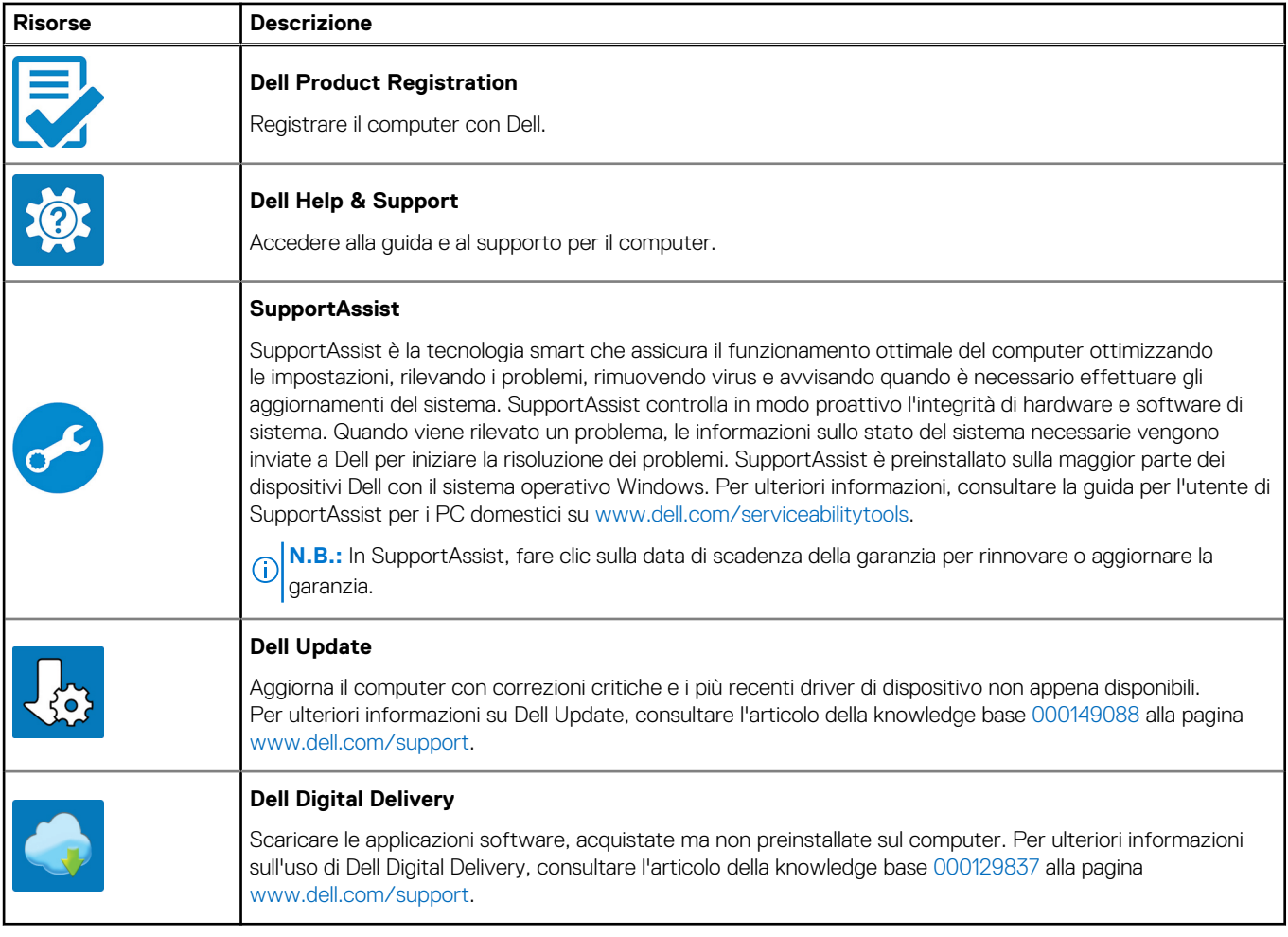

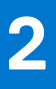

## **Viste di Latitude 3520**

### <span id="page-5-0"></span>**Lato destro**

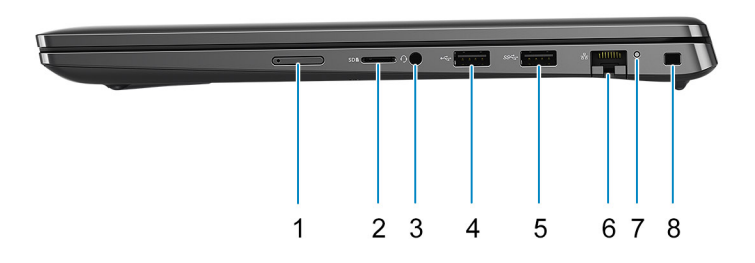

- 1. Slot per schede micro-SIM (opzionale)
- 2. Slot per schede MicroSD
- 3. Porta audio universale
- 4. Porta USB 2.0
- 5. Porta USB 3.2 Gen 1
- 6. Porta di rete
- 7. LED di attività di rete
- 8. Slot per lucchetto Wedge

### **Sinistra**

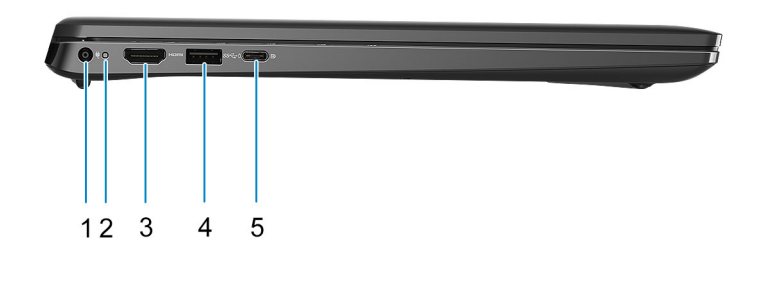

- 1. Porta CC di ingresso 2. LED di alimentazione
- 
- 
- 3. Porta HDMI 1.4 **4. USB 3.2 Gen 1 con PowerShare**
- <span id="page-6-0"></span>5. Porta USB 3.2 Gen 2x2 Type-C con DisplayPort Alt Mode/Power Delivery
	- **N.B.:** Il sistema fornito con processori Intel di decima generazione supporterà una porta USB 3.2 Gen 2 Type-C con modalità DP Alt Mode e Power Delivery.

## **Dall'alto**

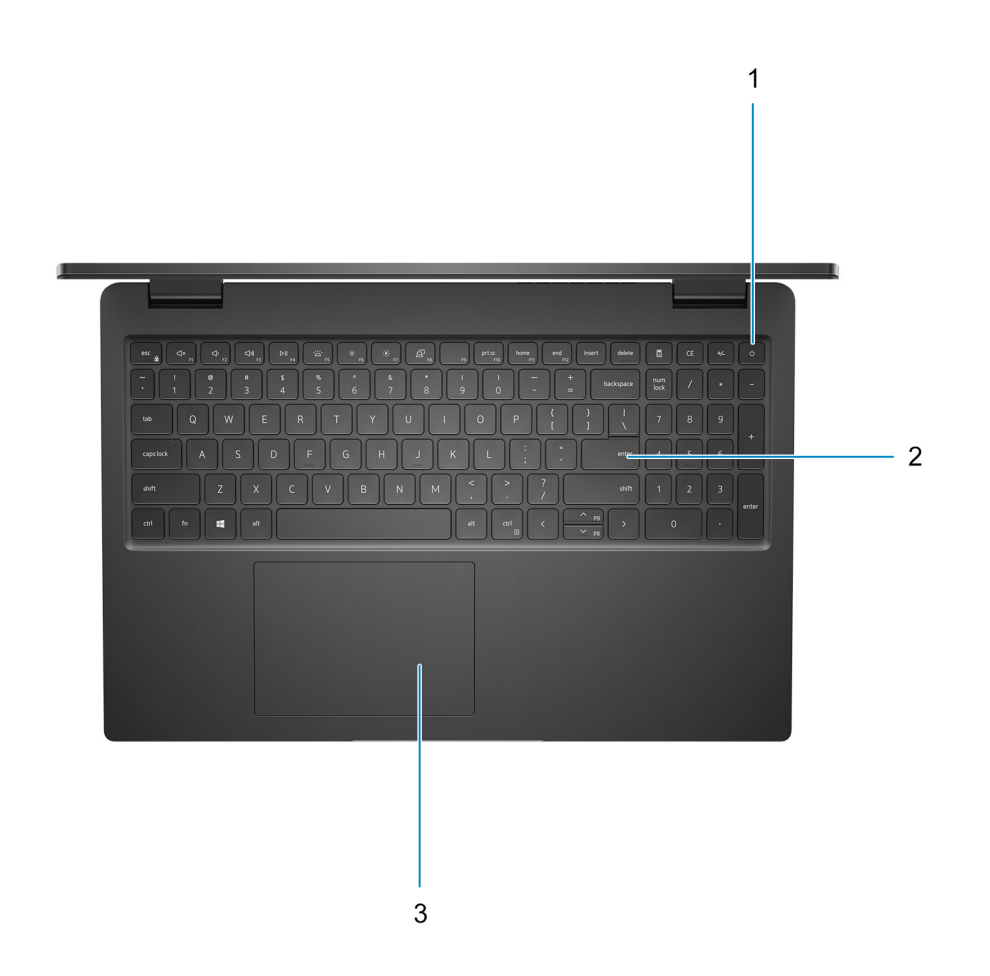

- 1. Pulsante di alimentazione con lettore di impronte digitali opzionale
- 2. Tastiera
- 3. Touchpad

### <span id="page-7-0"></span>**Parte anteriore**

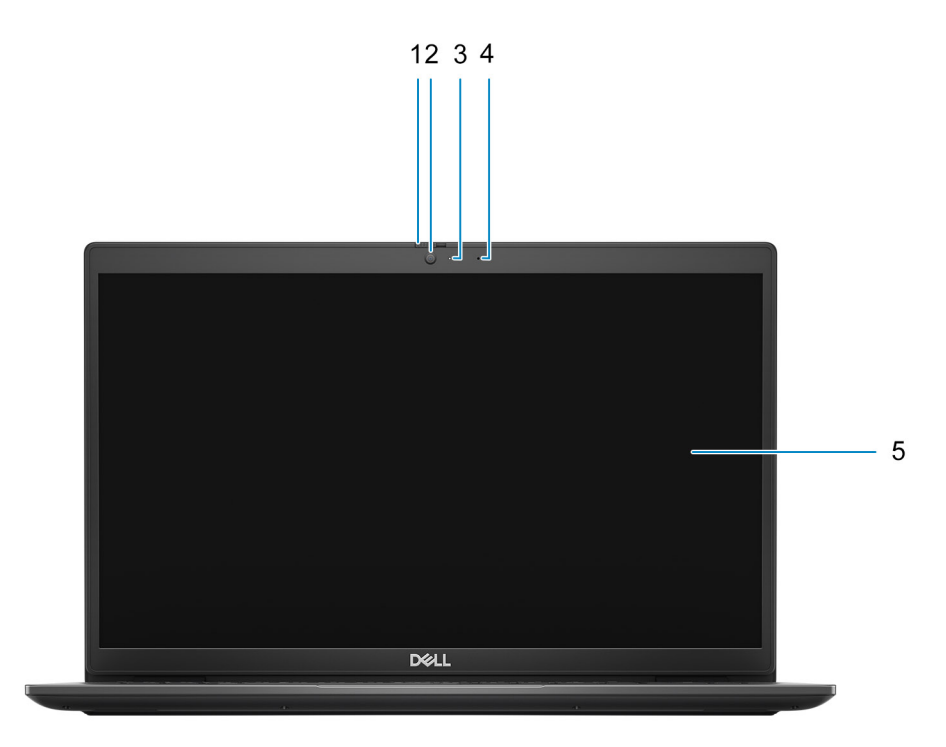

- 1. Otturatore per la privacy (opzionale)
- 2. Fotocamera
- 3. Indicatore di stato della fotocamera
- 4. Microfono
- 5. Pannello LCD

### <span id="page-8-0"></span>**Parte inferiore**

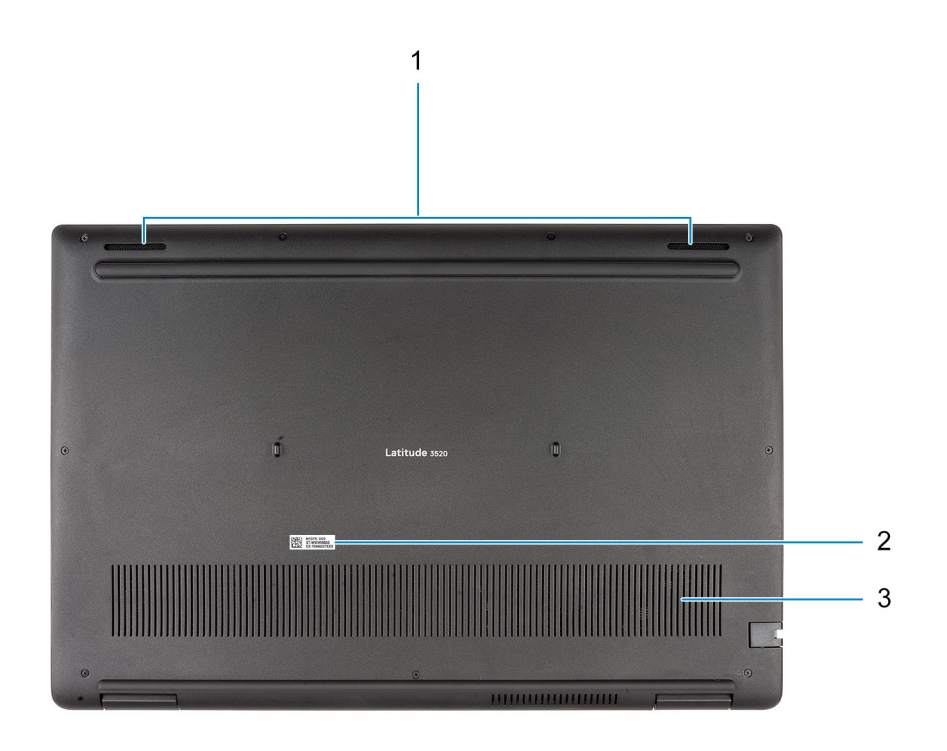

1. Altoparlanti

- 2. Posizione del codice di matricola
- 3. Presa d'aria

## **Indicatori LED e caratteristiche**

### **LED di carica e di stato della batteria**

#### **Tabella 2. Indicatore LED di stato e di carica della batteria**

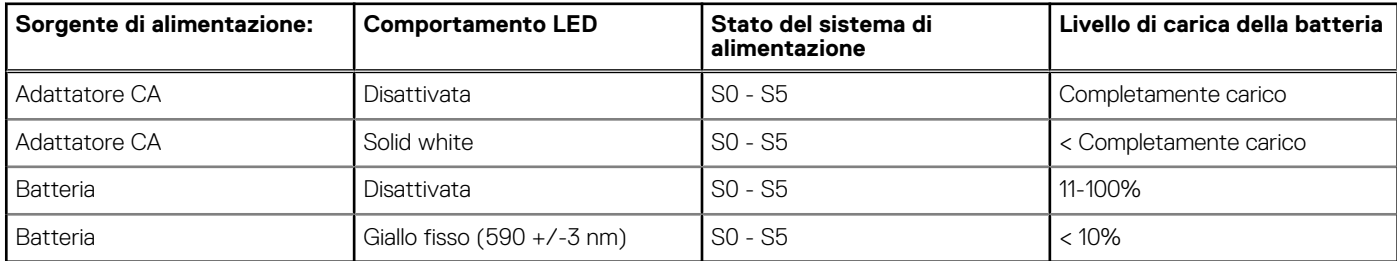

S0 (Acceso) - Il sistema è acceso.

S4 (Ibernazione) - Il sistema consuma meno energia rispetto a tutti gli altri stati di sospensione. Il sistema è quasi in uno stato di spegnimento. È prevista una ricarica bassa. I dati di contesto vengono scritti sul disco rigido.

● S5 (Spento) - il sistema è in stato di arresto.

**3**

# **Specifiche di Latitude 3520**

### <span id="page-9-0"></span>**Dimensioni e peso**

La seguente tabella elenca altezza, larghezza, profondità e peso di Latitude 3520.

#### **Tabella 3. Dimensioni e peso**

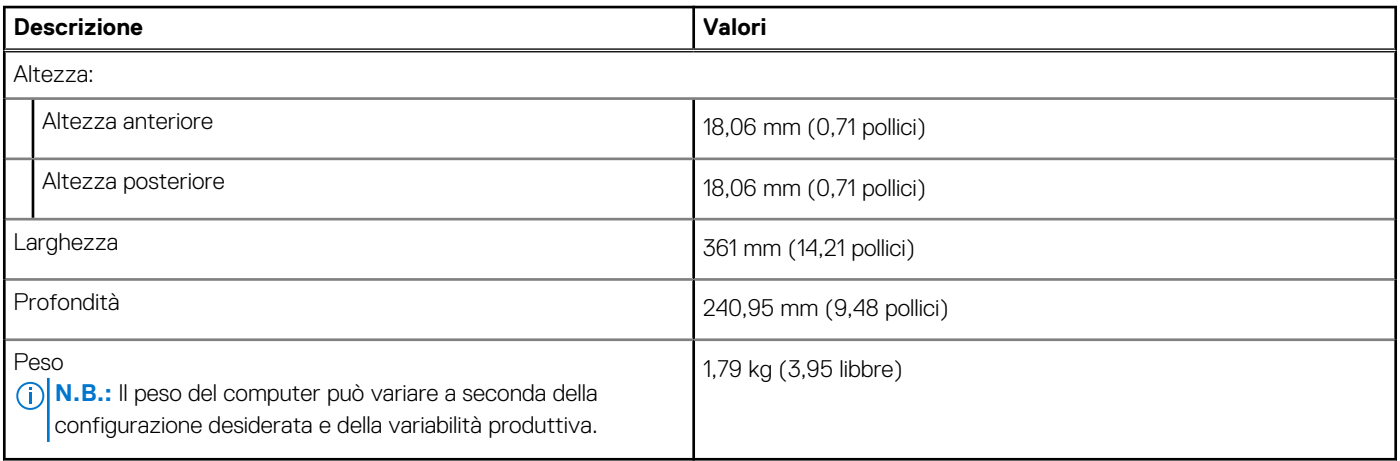

### **Processore**

La seguente tabella elenca i dettagli dei processori supportati da Latitude 3520.

#### **Tabella 4. Processore**

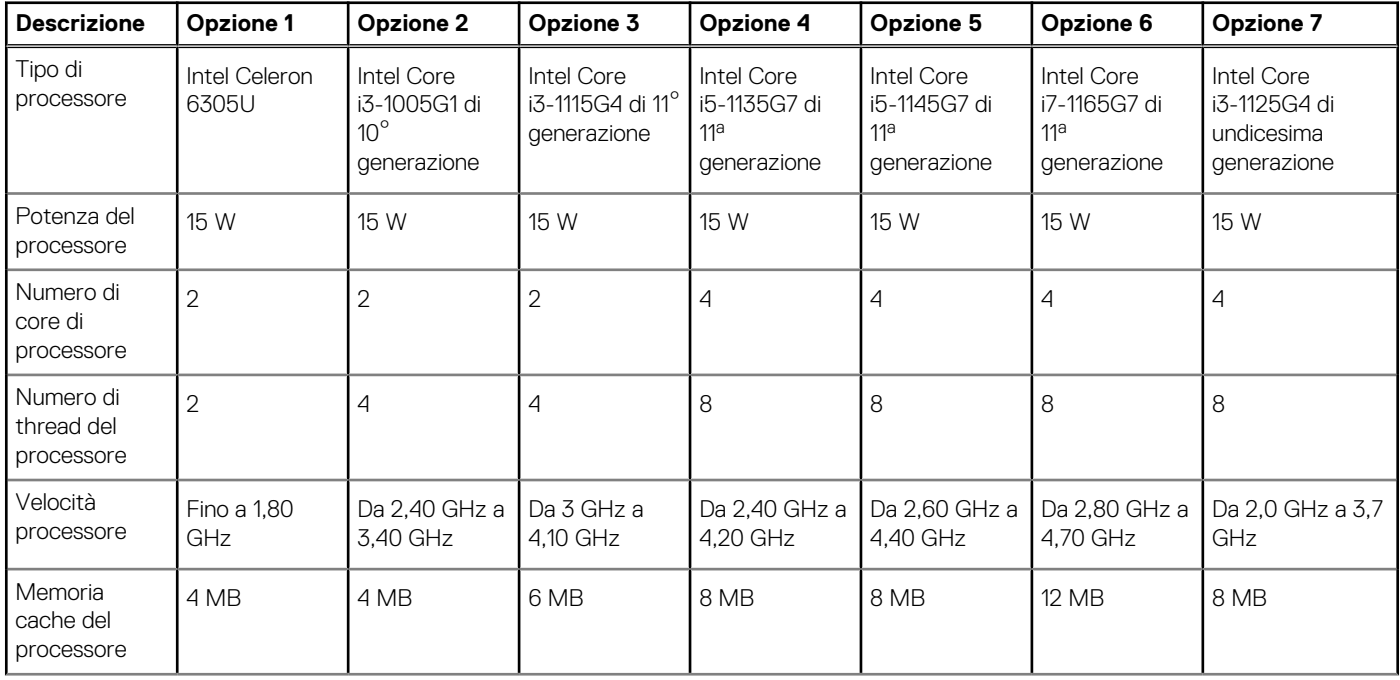

#### <span id="page-10-0"></span>**Tabella 4. Processore (continua)**

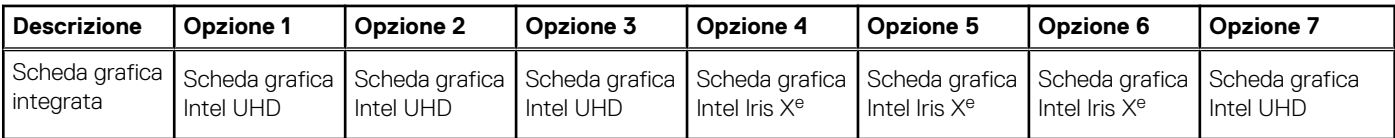

## **Chipset**

La seguente tabella elenca i dettagli del chipset supportato da Latitude 3520.

#### **Tabella 5. Chipset**

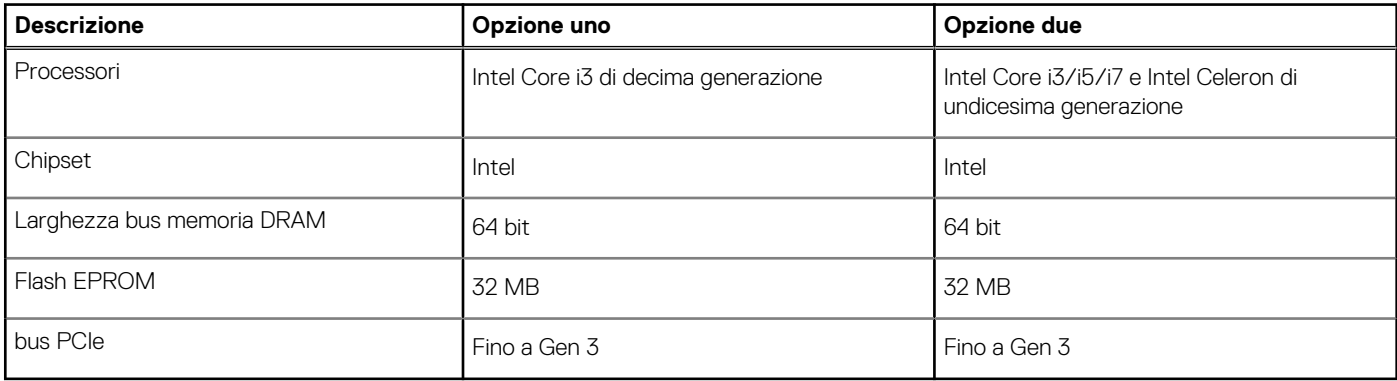

### **Sistema operativo**

Latitude 3520 supporta i seguenti sistemi operativi:

- Windows 11 Pro, 64 bit
- Windows 11 Home, 64 bit
- Windows 11 Pro National Academic, 64 bit
- Windows 10 Home, 64 bit
- Windows 10 Pro, 64 bit
- Ubuntu 20.04 LTS a 64 bit
- Kylin Linux versione 10

### **Memoria**

La seguente tabella fornisce le specifiche di memoria di Latitude 3520.

#### **Tabella 6. Specifiche della memoria**

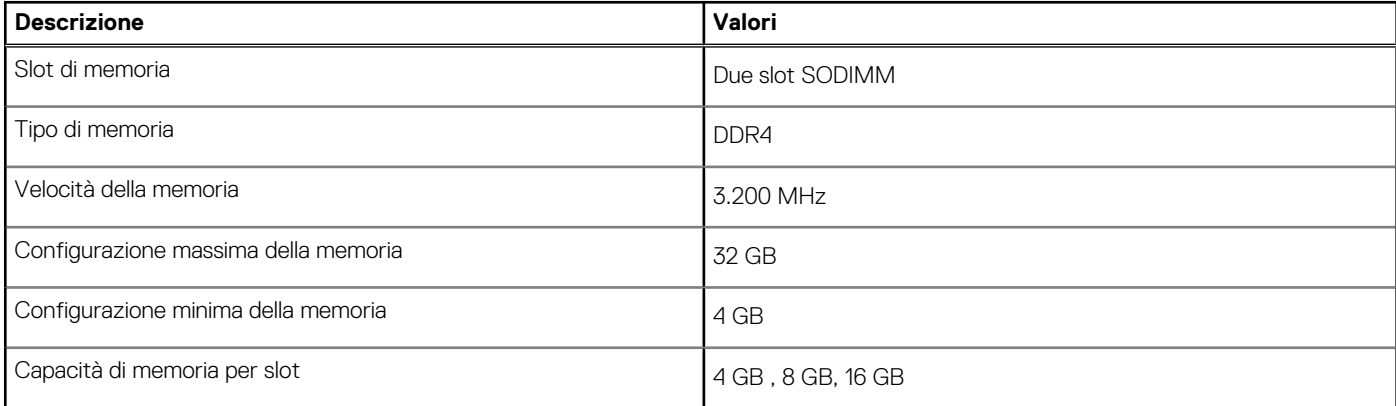

#### <span id="page-11-0"></span>**Tabella 6. Specifiche della memoria (continua)**

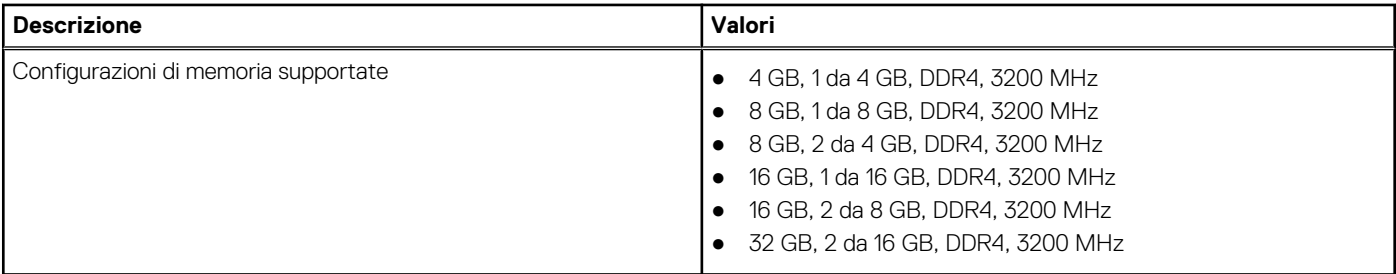

### **Memoria Intel Optane con storage a stato solido (opzionale)**

Intel Optane utilizza la tecnologia di memoria 3D XPoint e opera come cache di storage non volatile/acceleratore e/o dispositivo di storage a seconda della memoria Intel Optane installata nel computer.

La memoria Intel Optane con storage a stato solido opera come memoria cache/acceleratore di storage non volatile (per velocità di lettura/scrittura migliorate per lo storage su disco rigido) e soluzione di storage a stato solido. Non sostituisce né si aggiunge alla memoria (RAM) installata sul computer.

#### **Tabella 7. Memoria Intel Optane con storage a stato solido (specifiche)**

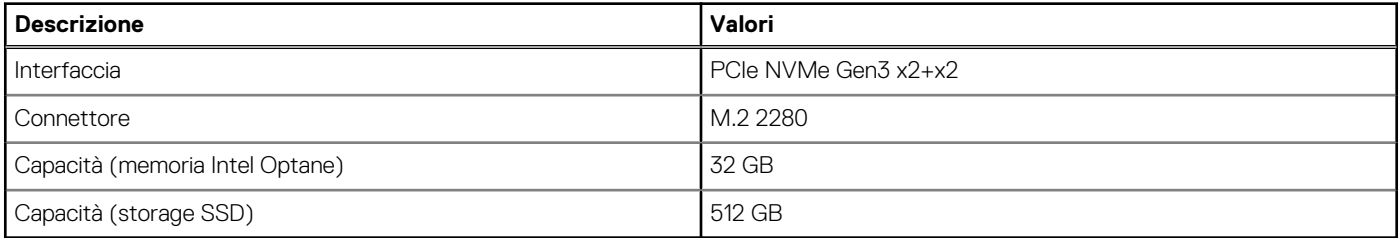

**N.B.:** La memoria Intel Optane con storage a stato solido è supportata sui computer conformi ai seguenti requisiti:

- Processore Intel Core i3/i5/i7 di undicesima generazione
- Windows 10 a 64 bit o versione successiva
- Driver per Intel Rapid Storage Technology versione 15.9.1.1018 o versione successiva

### **Porte esterne**

La seguente tabella elenca le porte esterne di Latitude 3520.

#### **Tabella 8. Porte esterne**

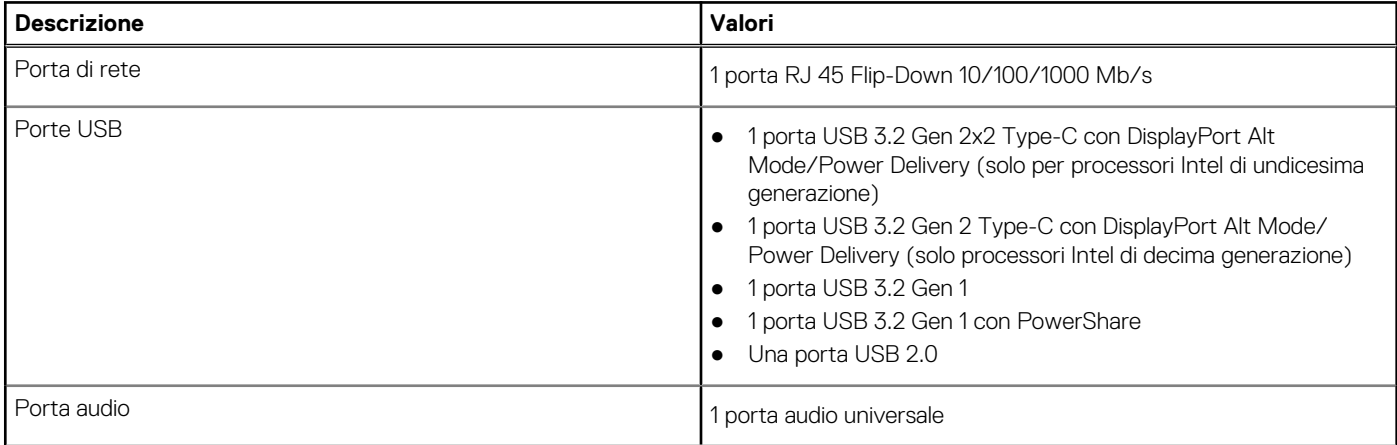

#### <span id="page-12-0"></span>**Tabella 8. Porte esterne (continua)**

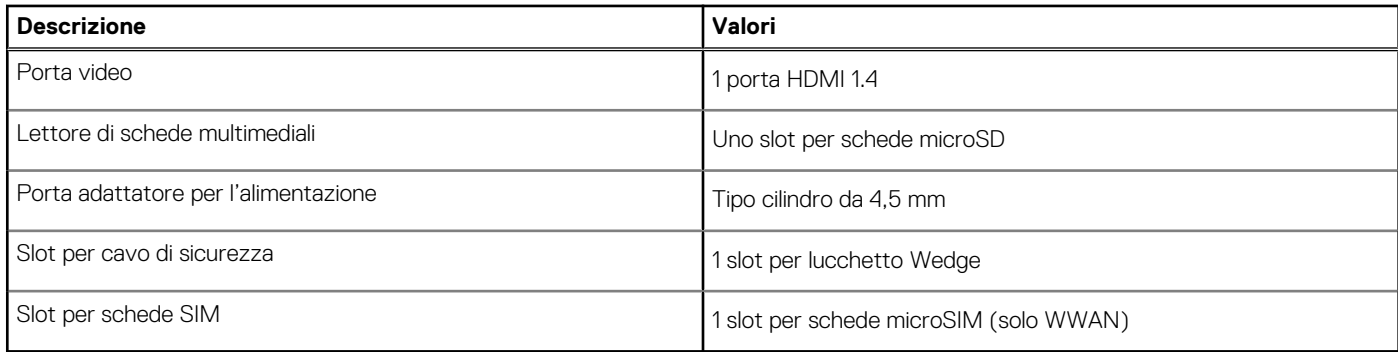

### **Slot interni**

La seguente tabella elenca gli slot interni di Latitude 3520.

#### **Tabella 9. Slot interni**

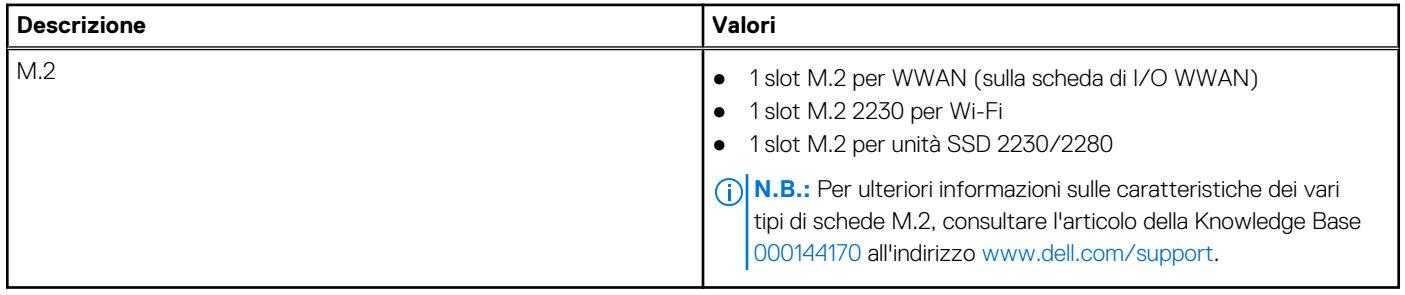

### **Ethernet**

La seguente tabella elenca le specifiche del modulo LAN Ethernet cablato di Latitude 3520.

#### **Tabella 10. Specifiche Ethernet**

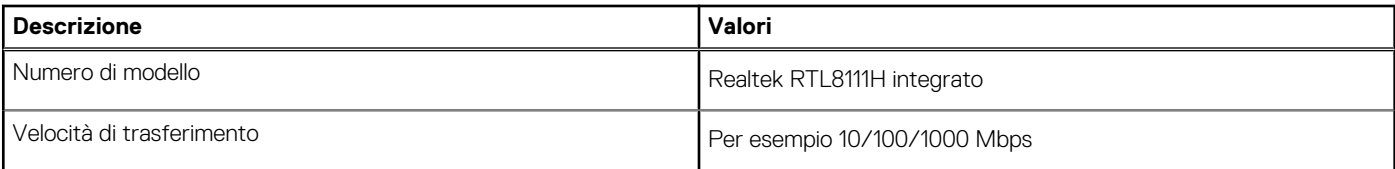

### **Modulo wireless**

La seguente tabella elenca le specifiche dei moduli WLAN wireless supportato da Latitude 3520.

### Modulo wireless

#### **Tabella 11. Specifiche dei moduli wireless**

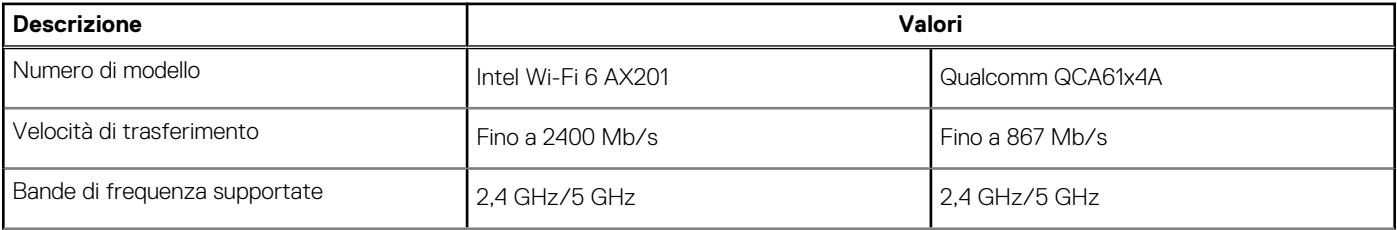

#### <span id="page-13-0"></span>**Tabella 11. Specifiche dei moduli wireless (continua)**

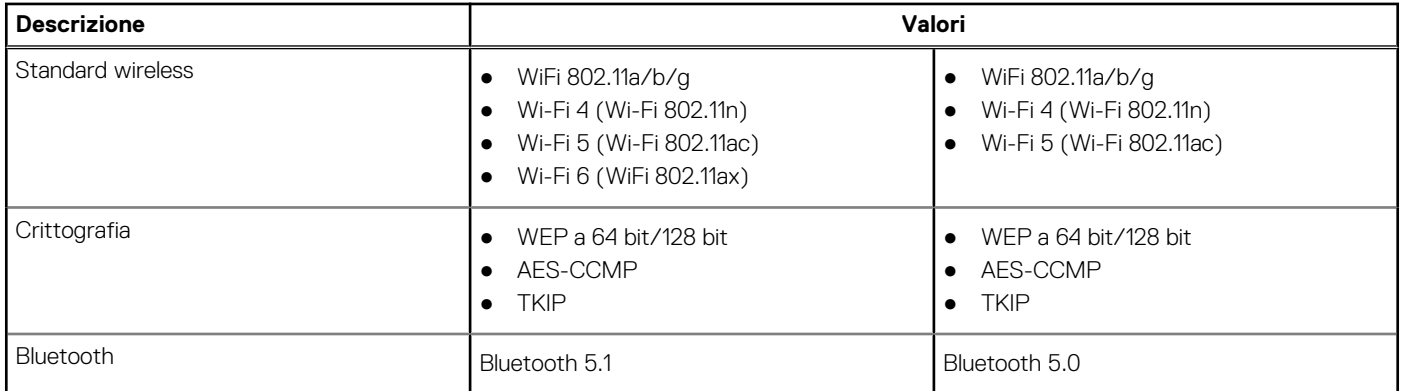

#### **Tabella 12. Modulo WWAN**

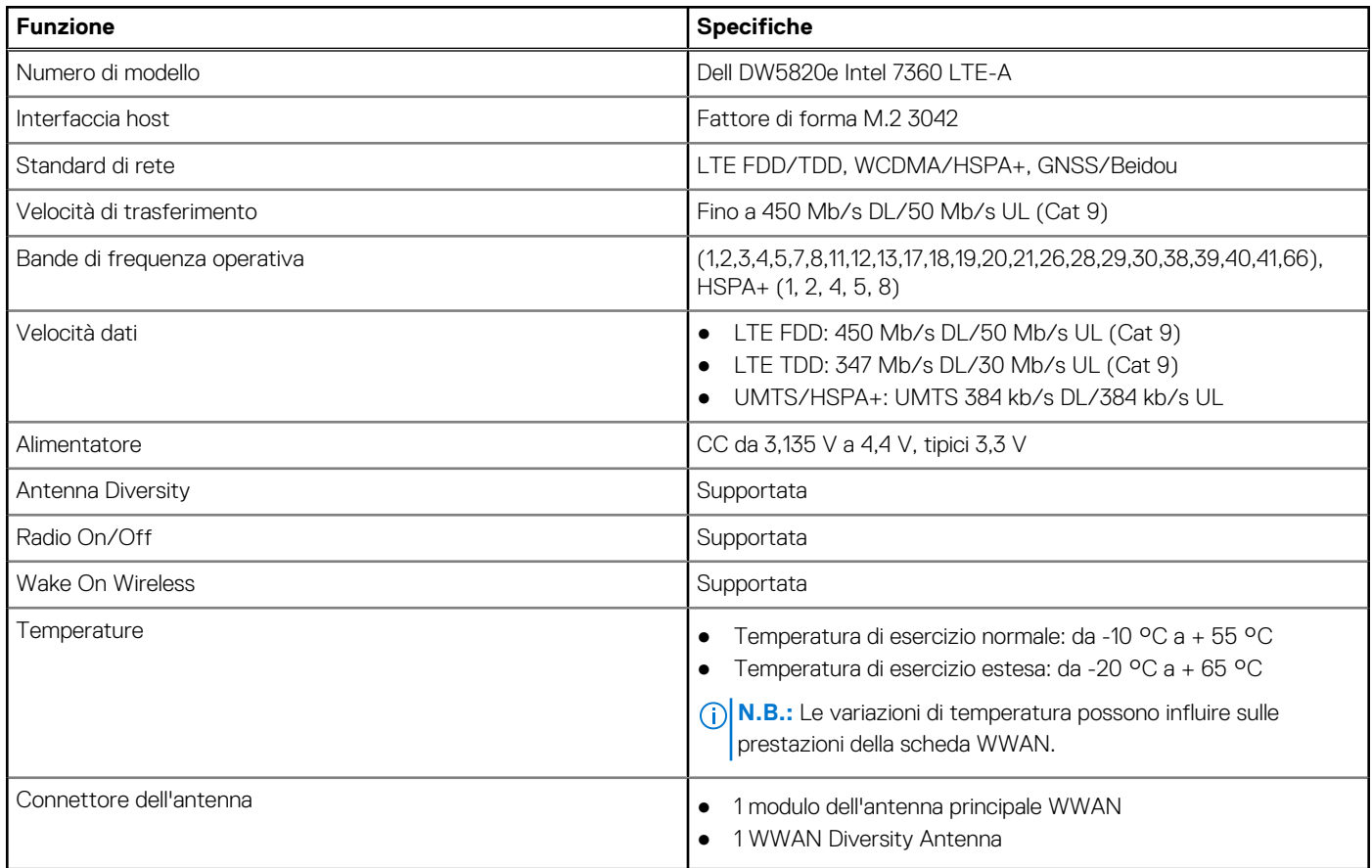

### **Audio**

La seguente tabella fornisce le specifiche audio di Latitude 3520.

#### **Tabella 13. Specifiche dell'audio**

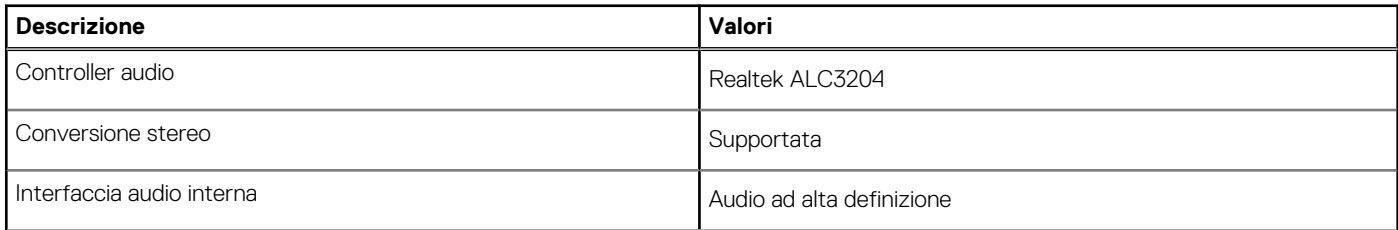

#### <span id="page-14-0"></span>**Tabella 13. Specifiche dell'audio (continua)**

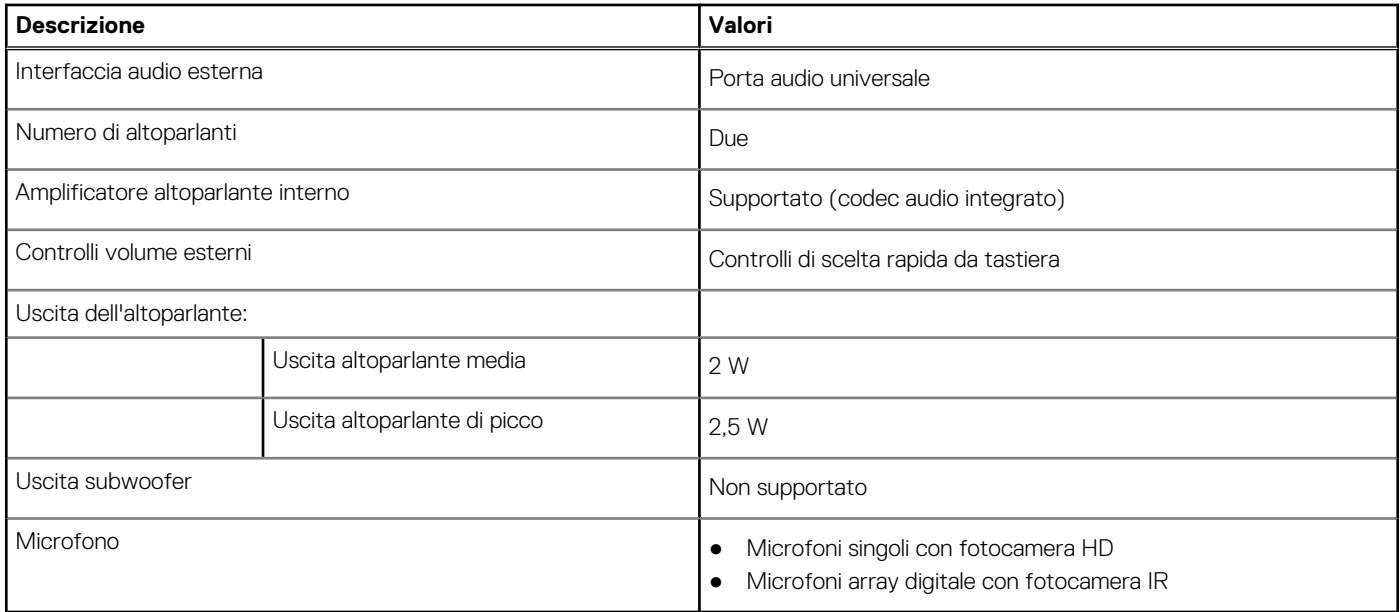

### **Storage**

Questa sezione elenca le opzioni di storage su Latitude 3520.

Il computer supporta una delle configurazioni seguenti:

- Un disco rigido SATA da 2,5 pollici
- 1 unità SSD M.2 2230/2280 (Class 35 o 40)
- 1 disco rigido SATA da 2,5 pollici e 1 SSD M.2 2230/2280

L'unità principale del computer varia con la configurazione dello storage. Per i computer:

- 1 disco rigido SATA da 2,5 pollici, 5400/7200 RPM
- 1 unità SSD M.2 2230/2280 per unità SSD (Class 35 o 40)

#### **Tabella 14. Specifiche di storage**

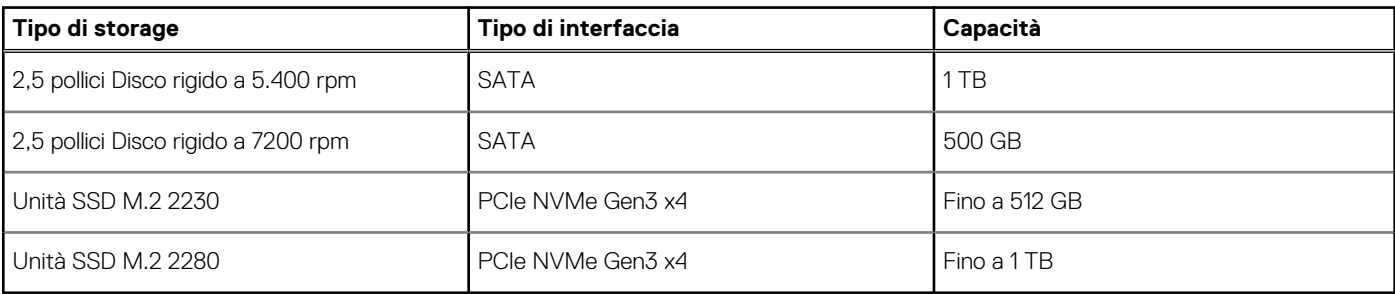

### **Lettore di schede multimediali**

La seguente tabella elenca le schede multimediali supportate da Latitude 3520.

#### **Tabella 15. Specifiche del lettore di schede multimediali**

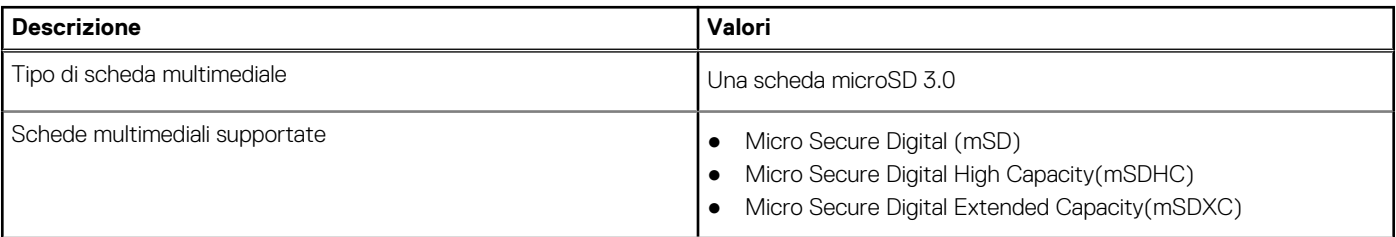

#### <span id="page-15-0"></span>**Tabella 15. Specifiche del lettore di schede multimediali (continua)**

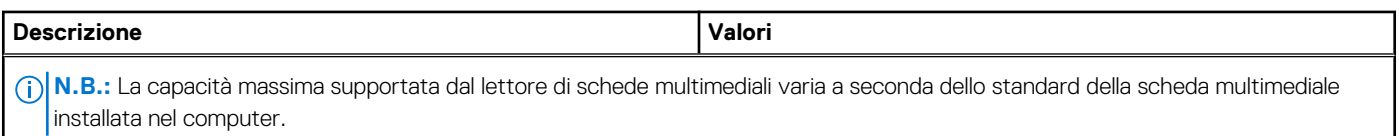

### **Tastiera**

#### **Tabella 16. Specifiche della tastiera**

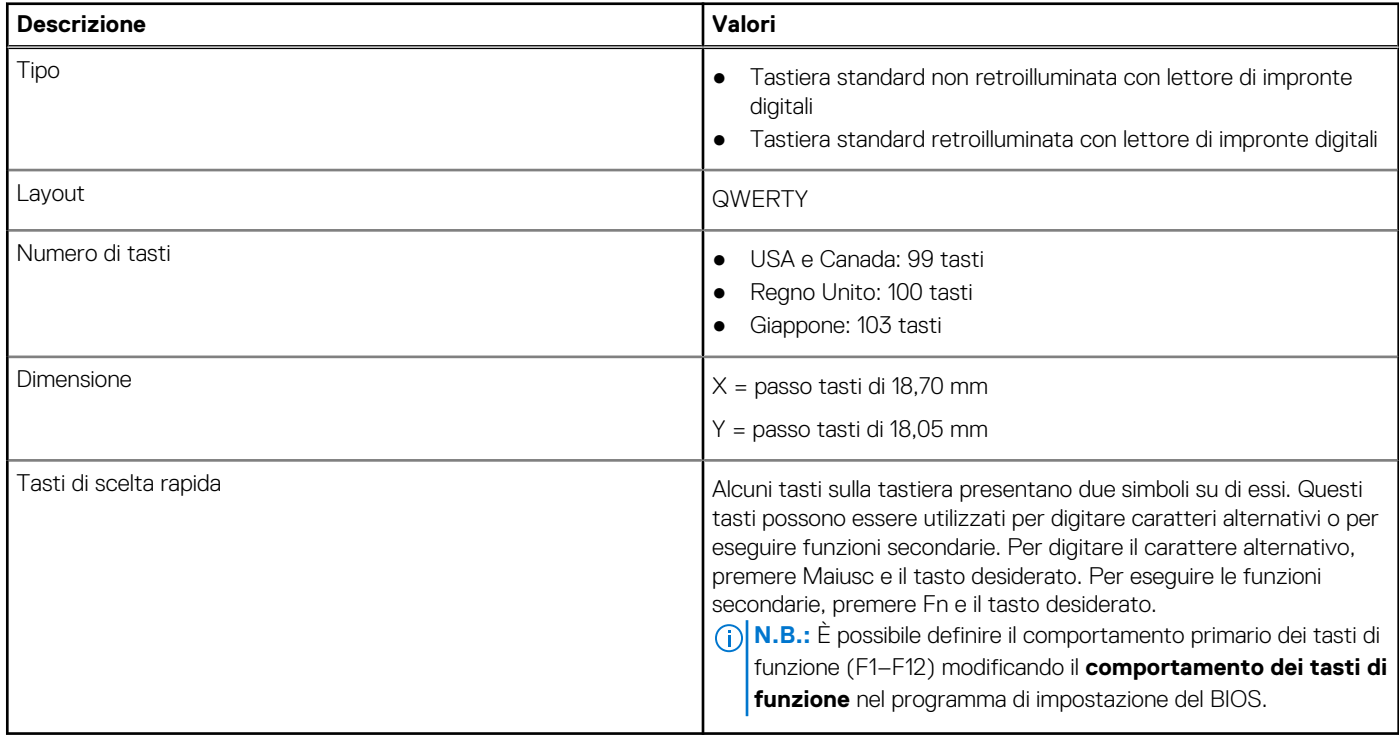

### **Fotocamera**

#### **Tabella 17. Specifiche della fotocamera**

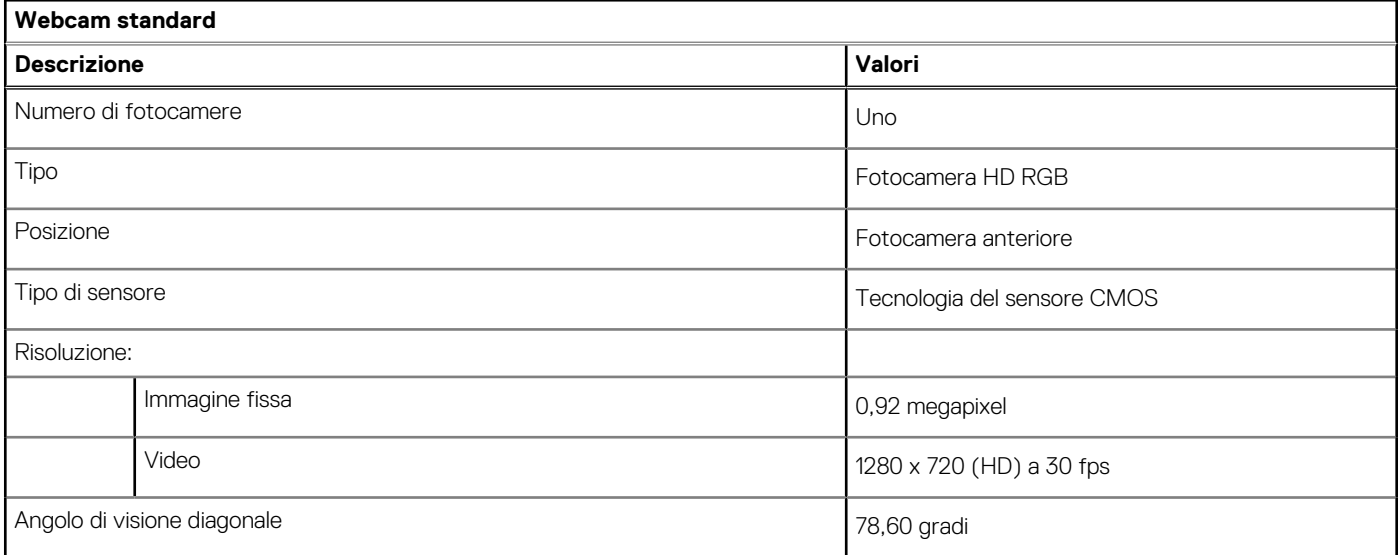

#### <span id="page-16-0"></span>**Tabella 18. Specifiche webcam IR**

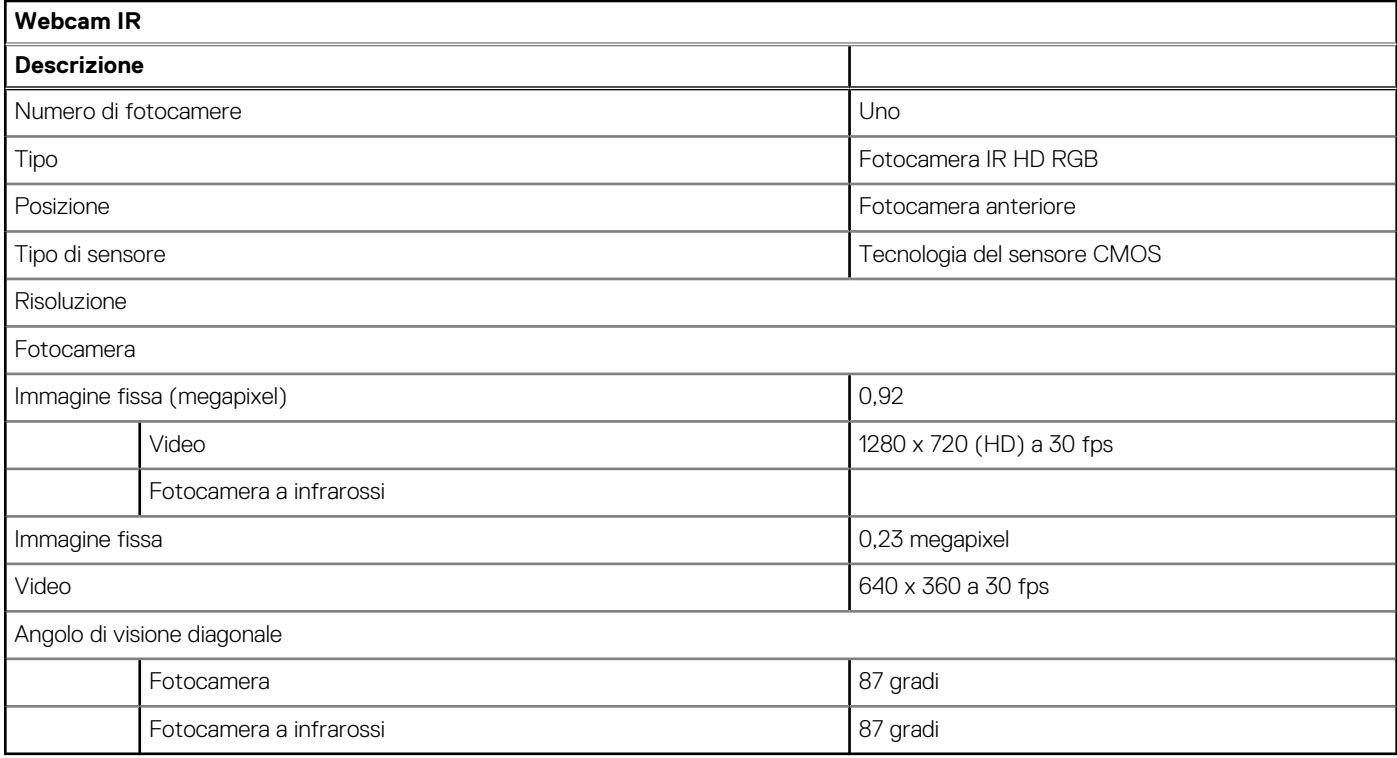

### **Touchpad**

La seguente tabella fornisce le specifiche del touchpad di Latitude 3520.

#### **Tabella 19. Specifiche del touchpad**

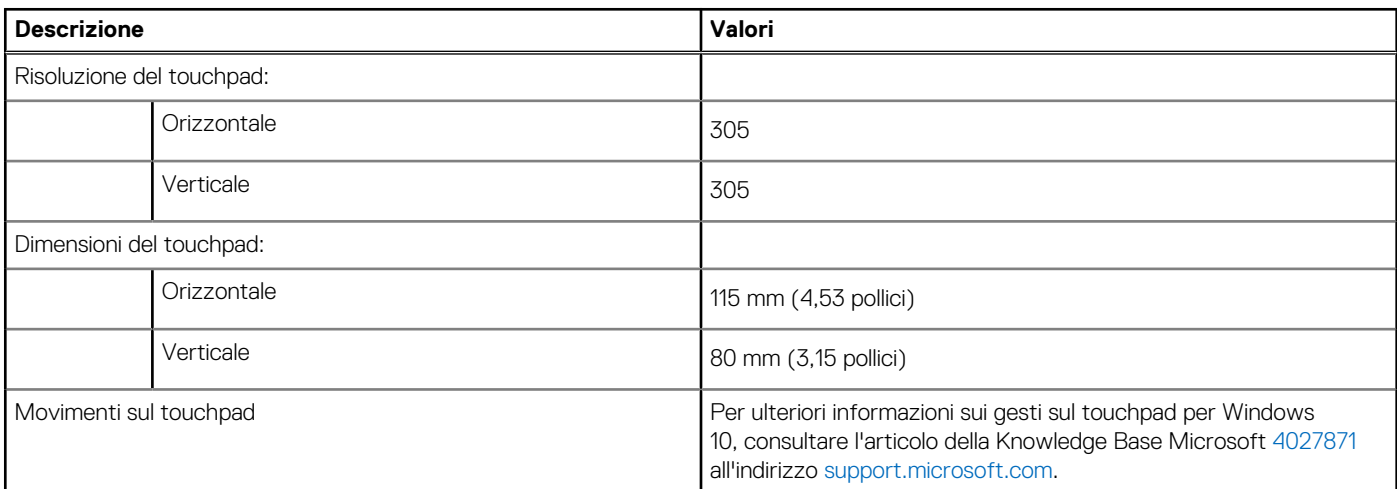

### **Adattatore per l'alimentazione**

La seguente tabella fornisce le specifiche dell'adattatore per l'alimentazione di Latitude 3520.

#### **Tabella 20. Specifiche dell'adattatore per l'alimentazione**

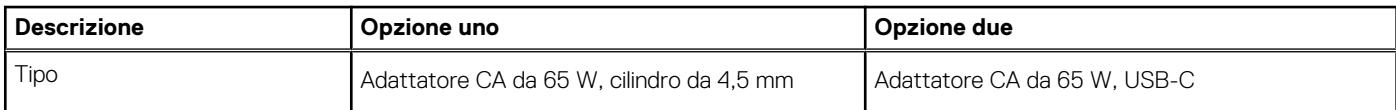

#### <span id="page-17-0"></span>**Tabella 20. Specifiche dell'adattatore per l'alimentazione (continua)**

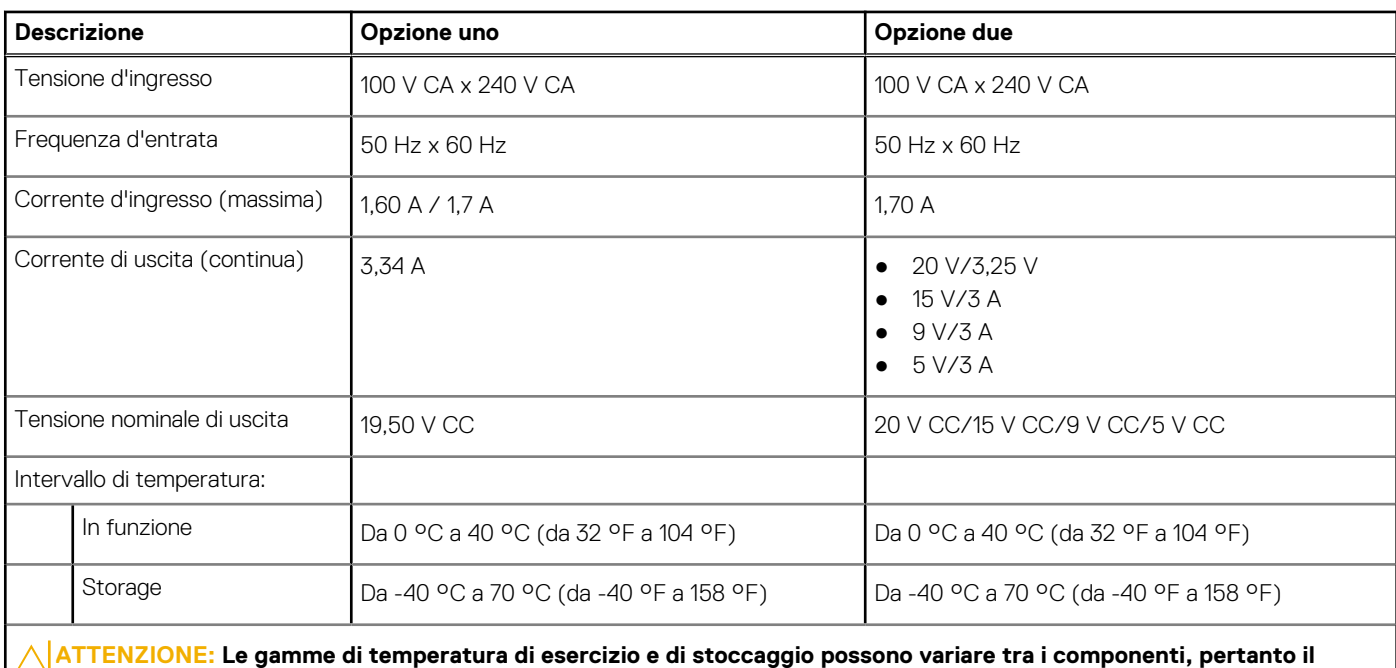

**funzionamento o lo stoccaggio del dispositivo al di fuori di questi intervalli può influire sulle prestazioni dei componenti.**

### **Batteria**

#### **Tabella 21. Specifiche della batteria**

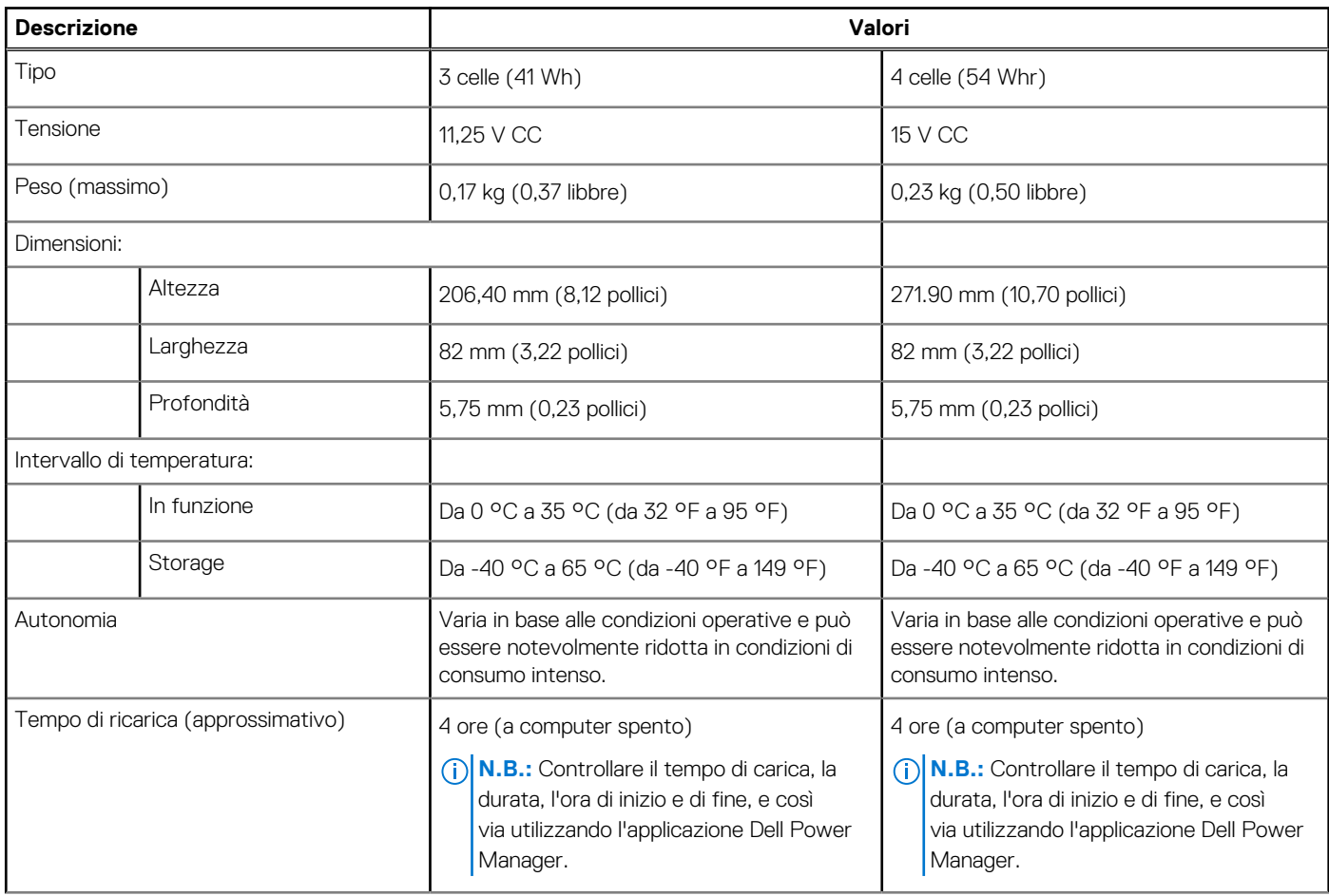

#### <span id="page-18-0"></span>**Tabella 21. Specifiche della batteria (continua)**

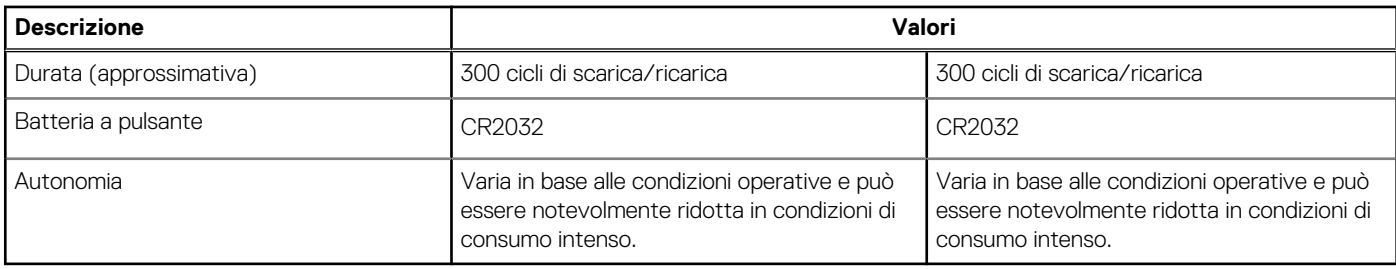

### **Schermo**

#### **Tabella 22. Specifiche dello schermo**

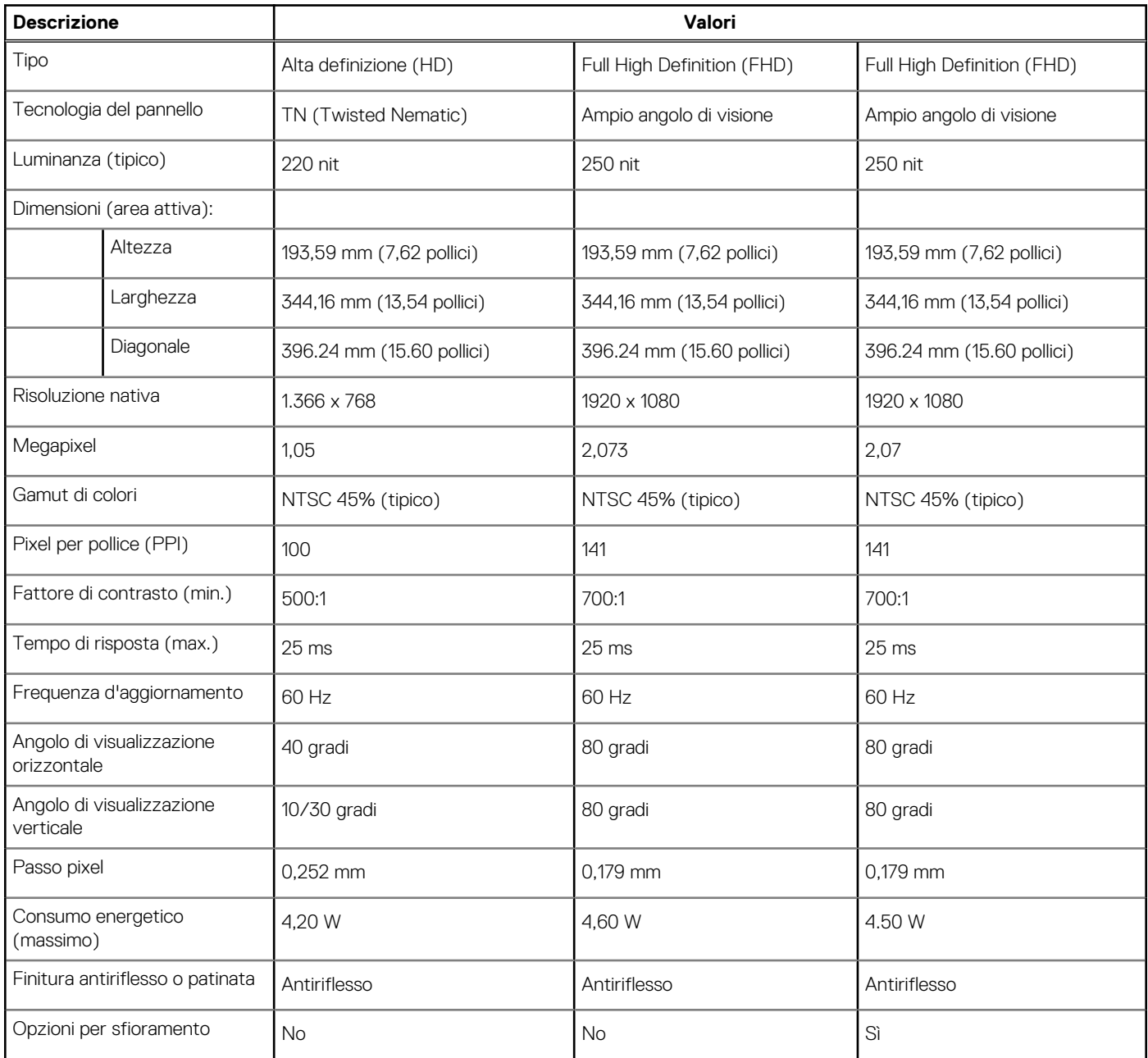

## <span id="page-19-0"></span>**Lettore di impronte digitali**

La seguente tabella fornisce le specifiche del lettore di impronte digitali di Latitude 3520.

**N.B.:** Il lettore di impronte digitali si trova sul pulsante di alimentazione.

**N.B.:** Il lettore di impronte digitali è opzionale.

#### **Tabella 23. Specifiche del lettore di impronte digitali**

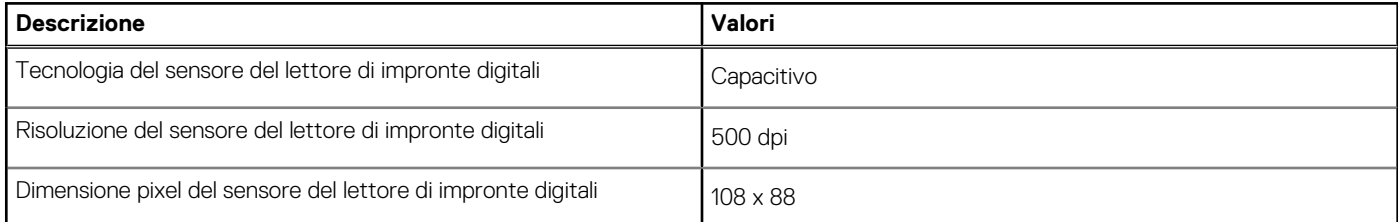

### **GPU - Integrata**

La seguente tabella elenca le specifiche della GPU integrata supportata da Latitude 3520.

#### **Tabella 24. GPU - Integrata**

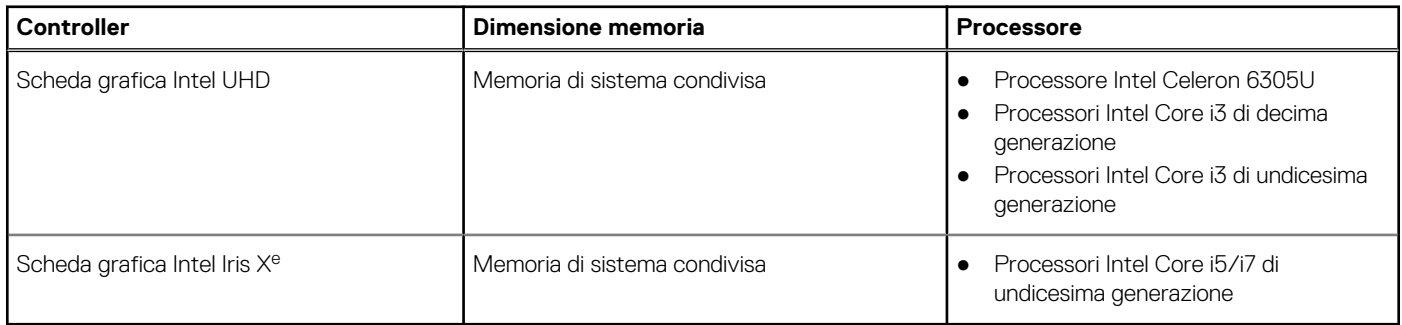

### **GPU - Dedicata**

La seguente tabella elenca le specifiche della GPU dedicata supportata da Latitude 3520.

#### **Tabella 25. GPU - Dedicata**

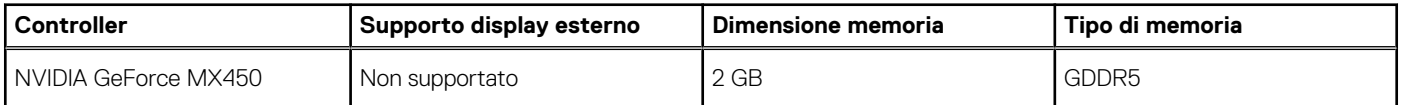

### **Condizioni dell'ambiente operativo e di storage**

La seguente tabella elenca le specifiche operative e di storage di Latitude 3520.

**Livello di sostanze contaminanti trasmesse per via aerea:** G1 come definito da ISA-S71.04-1985

#### **Tabella 26. Ambiente del computer**

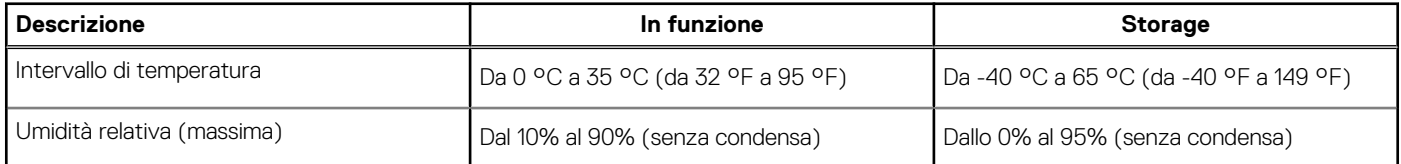

#### **Tabella 26. Ambiente del computer (continua)**

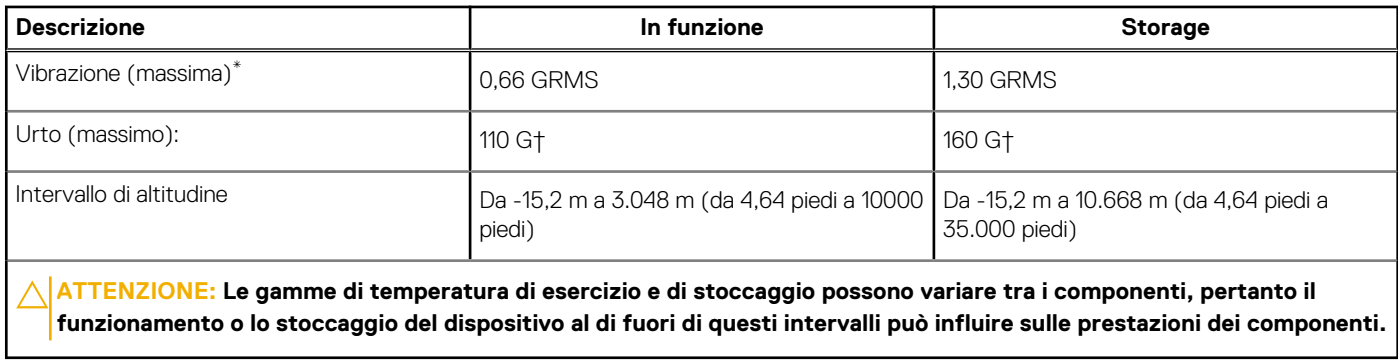

\* Misurata utilizzando uno spettro a vibrazione casuale che simula l'ambiente dell'utente.

† Misurato utilizzando un impulso semisinusoidale di 2 ms quando il disco rigido è in uso.

# **Tasti di scelta rapida della tastiera**

### <span id="page-21-0"></span>**Tasti di scelta rapida della tastiera**

**(i)** N.B.: I caratteri della tastiera possono variare a seconda della lingua di configurazione di quest'ultima. I tasti utilizzati per i collegamenti di scelta rapida restano invariati a prescindere dalla lingua.

#### **Tabella 27. Elenco dei tasti di scelta rapida**

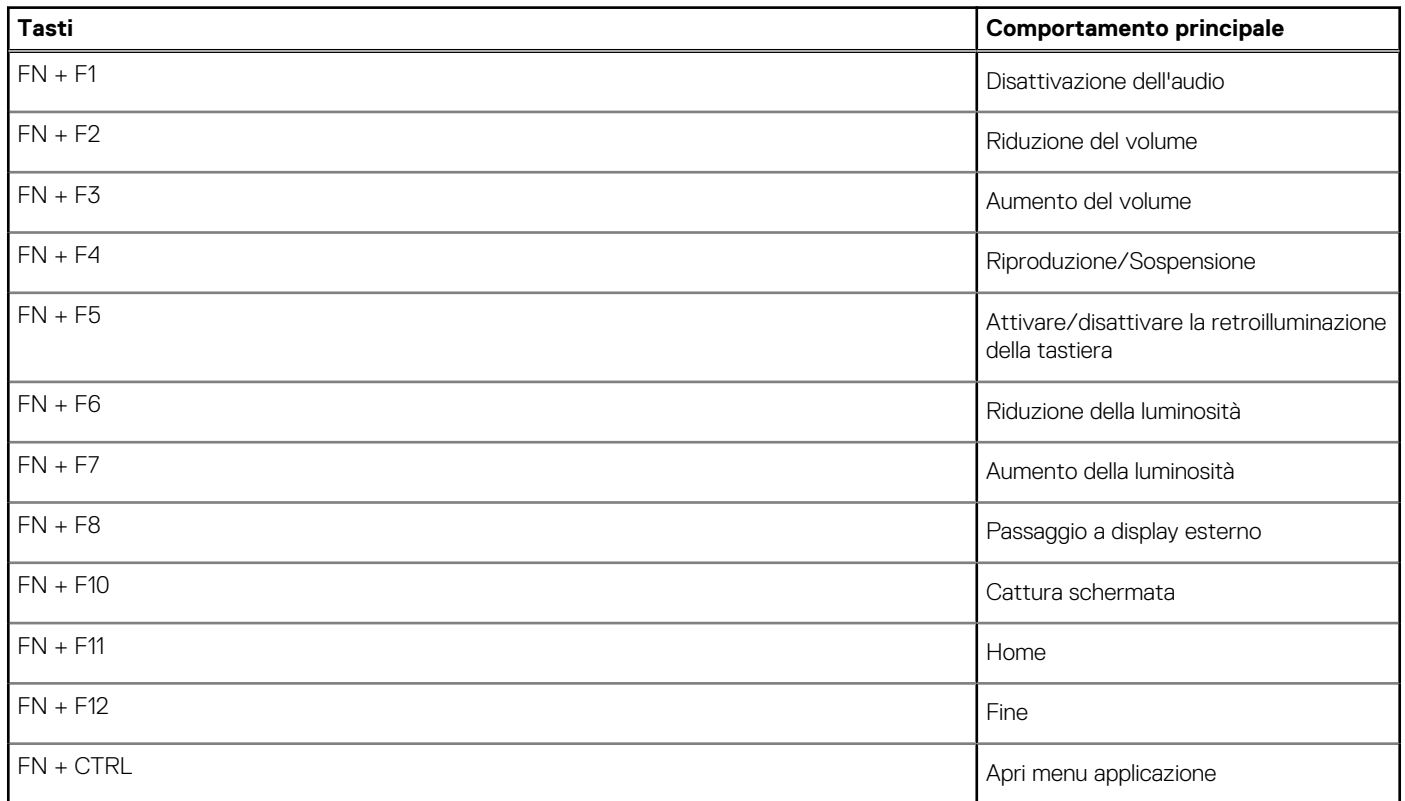

## <span id="page-22-0"></span>**Come ottenere assistenza e contattare Dell**

### Risorse di self-help

È possibile richiedere informazioni e assistenza su prodotti e servizi Dell mediante l'utilizzo delle seguenti risorse self-help:

#### **Tabella 28. Risorse di self-help**

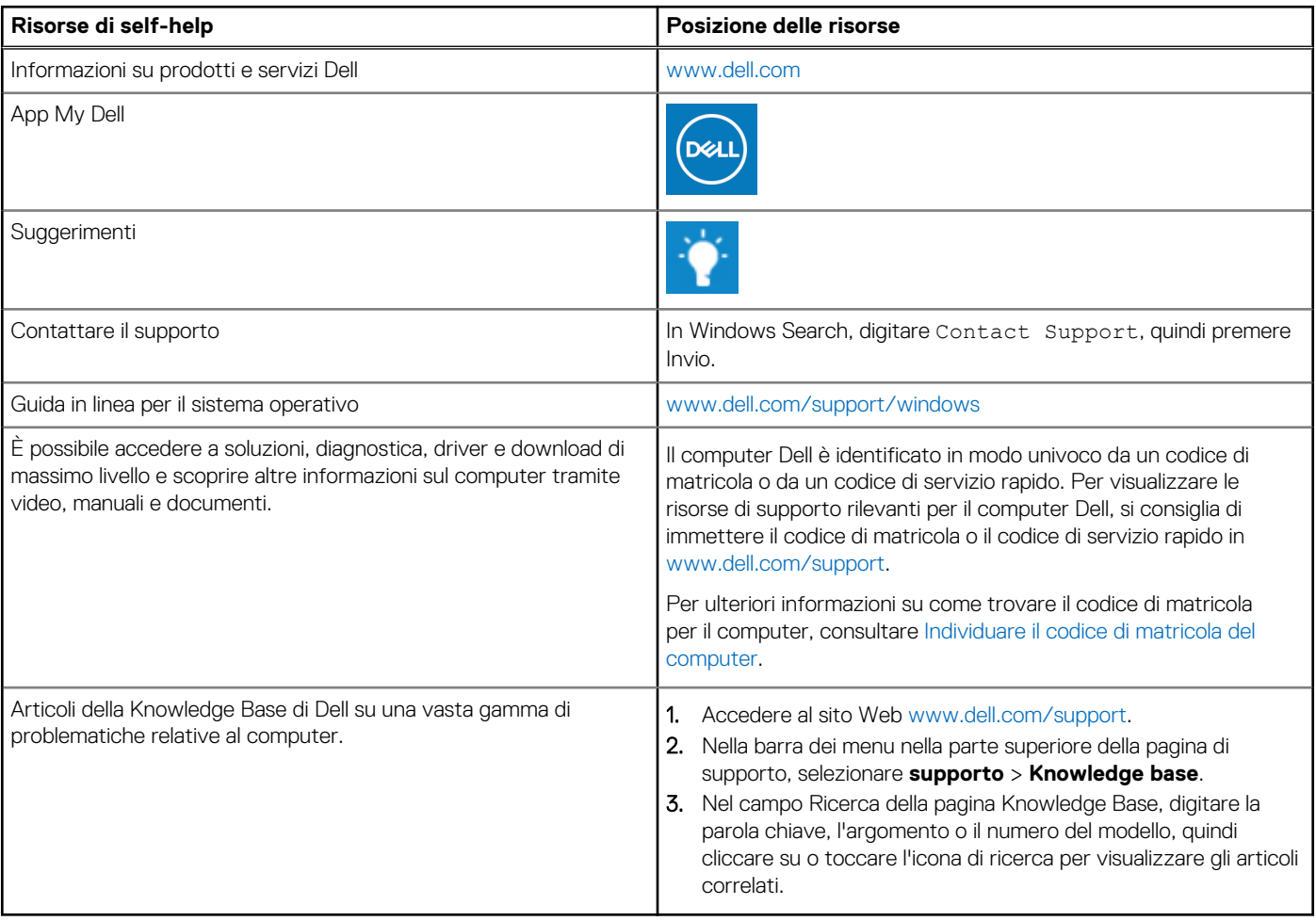

### Come contattare Dell

Per contattare Dell per problemi relativi a vendita, supporto tecnico o assistenza clienti, visitare il sito Web [www.dell.com/contactdell](https://www.dell.com/contactdell). **N.B.:** La disponibilità varia in base al Paese/all'area geografica e al prodotto,e alcuni servizi possono non essere disponibili nel proprio Paese/area geografica.

**N.B.:** Se non si dispone di una connessione Internet attiva, le informazioni di contatto sono indicate sulla fattura di acquisto, sulla distinta di imballaggio, sulla bolla o sul catalogo dei prodotti Dell.